## **Zmena hesla databázy**

## Zmena hesla konfiguranej a monitorovacej databázy

V prípade potreby je možné zmeni štandardné heslo ("swx") užívatea "dba" v databázach platformy Sybase (konfiguraná a monitorovacia databáza). Zmenu hesla je možné vykona, len ak je aplikácia zastavená.

Heslo je možné zmeni z [prostredia D2SMC](#page-0-0), alebo priamo použitím [kernel.exe](#page-0-1).

## <span id="page-0-0"></span>**Zmena hesla v D2SMC**

V **D2000 System Management Console** sa heslo mení v dialógovom okne, ktoré sa otvorí z kontextového menu aplikácie Password

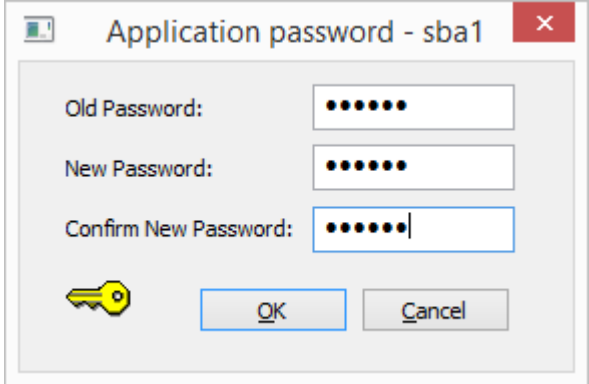

## <span id="page-0-1"></span>**Zmena hesla použitím programu kernel.exe**

Zmena hesla použitím programu kernel.exe, ktorý je nutné naštartova z príkazového riadka (užívate musí ma administrátorské práva).

kernel.exe /CApplicationName /APoldPwd,newPwd

Aplikácia ApplicationName musí by správne nakonfigurovaná.

Príklad výpisov pri úspešnej zmene hesla konfiguranej aj monitorovacej databázy.

%D2KNL-I-Application Name: a1 %D2KNL-I-Process was started to change database password and set password as permanent. %D2KNL-I-Opening syscfg.db .... %D2KNL-I-syscfg.db successfully opened %D2KNL-I-Opening logfile.db .... %D2KNL-I-logfile.db successfully opened %D2KNL-I-Password was changed in syscfg.db. %D2KNL-I-Setting password as permanent. %D2KNL-I-Password was successfully set %D2KNL-I-Password was changed in logfile.db.

Zmena hesla v konfiguranej databáze bude vykonaná aj v prípade, že monitorovaciu databázu nebolo možné otvori, okrem prípadu, že otvorenie monitorovacej databázy zlyhalo z dôvodu chybného hesla. Tento stav môže nasta, ak sa v jednej aplikácii použije konfiguraná a monitorovacia databáza s rôznymi heslami.

Príklad, kedy sa nepodarilo otvori monitorovaciu databázu:

%D2KNL-I-Application Name: a1 %D2KNL-I-Process was started to change database password and make password as permanent. %D2KNL-I-Opening syscfg.db .... %D2KNL-I-syscfg.db successfully opened %D2KNL-I-Opening logfile.db .... %D2KNL-E-Database error when opening. %D2KNL-I-Password was changed in syscfg.db. %D2KNL-I-Setting password as permanent. %D2KNL-I-Password was successfully set.

Príklad, kedy sa nepodarilo otvori monitorovaciu databázu z dôvodu zlého hesla (oldPwd):

%D2KNL-I-Application Name: a1 %D2KNL-I-Process was started to change database password and make password as permanent. %D2KNL-I-Opening syscfg.db .... %D2KNL-I-syscfg.db successfully opened %D2KNL-I-Opening logfile.db .... %D2KNL-E-Invalid password. Trying to use swx as password. %D2KNL-E-Invalid password. %D2KNL-I-No changes were made.

Pri redundantnej aplikácii musia ma všetky zúastnené aplikácie nastavené rovnaké heslo. **Po nastavení hesla (rôzneho od "swx") je beh aplikácie podmienený prítomnosou rovnakého HW kúa, ktorý bol prítomný pri zmene hesla. Ak je HW kú vymenený (alebo odstránený), aplikácia sa nerozbehne.**

O tomto stave je užívate informovaný v KLN-SELF.LOG hlásením:

%D2KNL-I-Application Name: a1 %D2KNL-I-Open Database a1.SYSCFG... %D2KNL-E-Invalid Password %D2KNL-E-Error when starting D2000 - Invalid Password.

V takomto prípade je nutné znovu inicializova heslo. Tento proces je možné vykona z prostredia D2MC alebo priamo použitím programu kernel.exe, ktorý bude naštartovaný z príkazového riadka (užívate musí ma administrátorské práva).

kernel.exe /CApplicationName /APpwd

Aplikácia ApplicationName musí by správne nakonfigurovaná.

Príklad výpisov pri úspešnej inicializácii hesla konfiguranej aj monitorovacej databázy:

%D2KNL-I-Application Name: a1 %D2KNL-I-Process was started to set password as permanent. %D2KNL-I-Checking password %D2KNL-I-Opening syscfg.db .... %D2KNL-I-syscfg.db successfully opened -> close %D2KNL-I-Opening logfile.db .... %D2KNL-I-logfile.db successfully opened -> close %D2KNL-I-Setting password as permanent. %D2KNL-I-Password was successfully set.

V prípade použitia preddefinovanej konfiguranej alebo monitorovacej databázy (z adresára Templates) do aplikácie, ktorá má nastavené heslo, je taktiež potrebné vykona inicializáciu hesla:

%D2KNL-I-Application Name: a1 %D2KNL-I-Process was started to set password as permanent. %D2KNL-I-Checking password %D2KNL-I-Opening syscfg.db .... %D2KNL-I-I changed the syscfg.db default password. %D2KNL-I-syscfg.db successfully opened -> close %D2KNL-I-Opening logfile.db .... %D2KNL-I-I changed the logfile.db default password. %D2KNL-I-logfile.db successfully opened -> close %D2KNL-I-Setting password as permanent. %D2KNL-I-Password was successfully set.

➀ **Súvisiace stránky:**

> [Správa aplikácií](https://doc.ipesoft.com/pages/viewpage.action?pageId=1540263) [Konfigurácia aplikácie](https://doc.ipesoft.com/pages/viewpage.action?pageId=1540267)